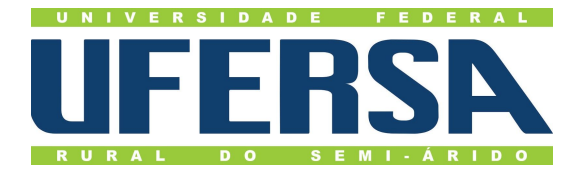

# UNIVERSIDADE FEDERAL RURAL DO SEMI ÁRIDO - UFERSA CENTRO MULTIDISCIPLINAR DE PAU DOS FERROS BACHARELADO EM ENGENHARIA DE COMPUTAÇÃO

ROBSON THIAGO BATISTA REGO

**RELATÓRIO DE ESTÁGIO SUPERVISIONADO**

PAU DOS FERROS 2020

# ROBSON THIAGO BATISTA REGO

# **RELATÓRIO DE ESTÁGIO SUPERVISIONADO**

Relatório apresentado a Universidade Federal Rural do Semi-Árido – UFERSA, *Campus* Pau dos Ferros, para a obtenção do título de Bacharel em Engenharia de Computação.

Orientador: Prof. Dr. Reudismam Rolim de Sousa

PAU DOS FERROS

2020

ROBSON THIAGO BATISTA REGO

# **RELATÓRIO DE ESTÁGIO SUPERVISIONADO**

Relatório apresentado a Universidade Federal Rural do Semi-Árido – UFERSA, *Campus* Pau dos Ferros, para a obtenção do título de Bacharel em Engenharia de Computação.

APROVADO EM: 15 / 01 / 2020.

**BANCA EXAMINADORA** 

mademson Ol

Prof. Dr. Reudismam Rolim de Sousa (Orientador)

Cecilio Mar  $5a$ 

Prof. Dr. Cecilio Martins de Sousa Neto

 $(1°$  Membro)

Prof. Me. Marco Diego Aurelio Mesquita

(2º Membro)

#### **RESUMO**

O presente relatório apresenta as atividades realizadas no estágio supervisionado na empresa Soirtec, que atua no desenvolvimento e segurança de sistemas de software, na cidade de Pau dos Ferros/RN, no período de outubro à dezembro de 2019. As atividades realizadas buscaram aplicar os conceitos adquiridos durante o curso de graduação e a ferramenta Flutter para o desenvolvimento de um aplicativo *mobile* para controle de ordem de serviço.

**Palavras-chave**: Estágio, Flutter, mobile.

# **SUMÁRIO**

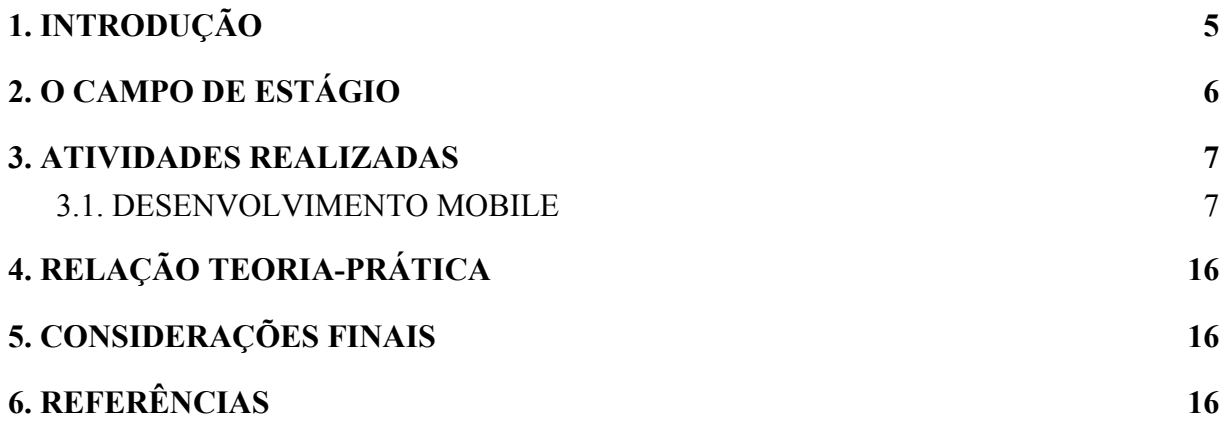

## <span id="page-5-0"></span>**1. INTRODUÇÃO**

O estágio supervisionado é bastante importante para evolução profissional do discente, permitindo que o aluno alinhe os conhecimentos da academia ao mercado de trabalho. Essa atuação profissional permite que o discente vivencie o funcionamento do mercado de trabalho e seja capaz de relacionar a teoria a prática e também ganhe experiência com os demais profissionais que fazem parte da empresa. O estágio é o primeiro contato do discente com o mercado de trabalho e permite que ele adquira competências para se posicionar em relação ao mercado de trabalho e possa elencar de que formas pode contribuir para o desenvolvimento de sua carreira profissional.

O estágio foi realizado no período de 25/10/2019 à 20/12/2019 com a jornada de 20 horas semanais na empresa Soirtec, na sua filial da cidade de Pau dos Ferros/RN. O estágio foi orientado pelo Prof. Dr. Reudismam Rolim de Sousa, e supervisionado, por parte da empresa concedente, pelo desenvolvedor *back-end* Emanoel Lucas Rodrigues Costa.

Durante o período do estágio supervisionado, foi proposto a construção de um sistema para controle de ordem de serviços para a empresa Soirtec, que deveria ser entregue em duas plataformas distintas, uma versão na plataforma web e outra versão na plataforma *mobile*. A equipe de desenvolvimento foi composta por sete estagiários, em que cada estagiário detinha competências específicas na equipe de desenvolvimento, tais como desenvolvedor *front-end*, desenvolvedor *back-end*, desenvolvedor *mobile*, *designer*, etc. Na equipe de desenvolvimento, o autor ficou com o desenvolvimento da versão do sistema para a plataforma *mobile*. Ao longo do estágio, foi possível aplicar os conhecimentos adquiridos no curso de bacharelado em Engenharia de Computação, especificamente aqueles trabalhados nas disciplinas de Engenharia de Software, Paradigmas de Programação, Programação Web e Algoritmos e Programação, que serão detalhados nos próximos capítulos.

## <span id="page-6-0"></span>**2. O CAMPO DE ESTÁGIO**

A empresa Soirtec Tecnologia de Informática Eirelli, cuja logomarca é apresentado na Figura 1, foi fundada em 2015 por Álvaro Rios, atualmente um dos sócios da empresa, que atua como analista de sistemas. A empresa possui uma equipe com profissionais com média de 10 anos de experiência, possui matriz em São Bernardo do Campo/SP, e uma filial na cidade de Pau dos Ferros/RN, filial esta que oferece estágios para alunos da Universidade Federal Rural do Semi-Árido (UFERSA), Centro Multidisciplinar de Pau dos Ferros e onde o estágio foi realizado. A empresa atua no desenvolvimento e segurança de sistemas de software, entregando sistemas eficientes e com alta qualidade, possuindo uma abordagem completa para as soluções que apresenta, desde o rascunho inicial do projeto até a continuidade do processo e manutenção/sustentação pós-entrega. Com clientes em diversos setores como instituições financeiras, *startups* e empresas de mobilidade urbana, desenvolve aplicativos *mobile*, dispositivos para internet das coisas (IOT), integração de APIs e desenvolvimento de interfaces web. Apesar do variado leque de ramos atuantes, a Soirtec desde de sua origem tem como foco principal o desenvolvimento de produtos voltados a área de segurança, implementando soluções tecnológicas para empresas que possuem forte interação que garanta a continuidade de seus negócios, por isso não é incomum trabalhar diretamente com equipes de alta experiência e qualidade para inovar juntos em produtos e soluções para suas demandas específicas.

A universidade em parceria com a empresa, disponibilizou uma sala para que os estagiários pudessem realizar suas tarefas. Porém, de forma geral, o estágio foi realizado de forma à distância, e os funcionários da empresa, que residem a maioria no estado de São Paulo, sempre estiveram disponível para sanar quaisquer dúvidas.

Figura 1: Logomarca da Soitec

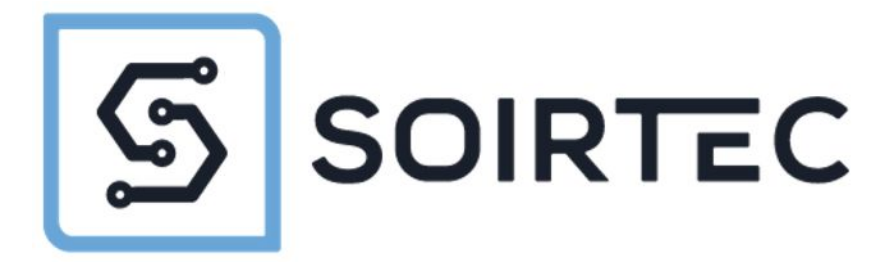

**Fonte**: <https://www.soirtec.com/> (2020)

#### <span id="page-7-0"></span>**3. ATIVIDADES REALIZADAS**

O estágio oferecido pela empresa Soirtec teve como objetivo a construção de um sistema web e um aplicativo *mobile* no período de dois meses por uma equipe de sete estagiários. Do total de estagiários, dois integrantes ficaram responsáveis pelo desenvolvimento *front-end*, dois pelo *back-end*, dois para o desenvolvimento *mobile* e um integrante como *designer* dos sistemas a serem desenvolvidos. A função do autor foi o desenvolvimento *mobile* em dupla com outro integrante da equipe. A construção foi de um sistema de Controle de Ordens de Serviço externas. Através desta aplicação, operadores fazem a gestão de prestadores de serviço e estes prestadores têm acesso às atividades que devem ser executadas. De forma geral, o sistema teria que apresentar os seguintes requisitos:

- Cadastrar prestadores de serviços externos e operadores do sistema;
- Cadastrar relatórios dinâmicos onde estes prestadores podem incluir texto e fotos;
- Cadastrar atividades realizadas pelos prestadores de serviço, e vincular um ou mais relatórios a estas atividades;
- Monitorar em um mapa as posições dos prestadores de serviço e os serviços já prestados por estes usuários incluindo a rota utilizada;
- Monitorar em tempo real o estado do prestador (em atendimento, deslocamento e disponível para novo serviço).

#### <span id="page-7-1"></span>3.1. DESENVOLVIMENTO MOBILE

O estágio teve a duração de dois meses, e como o curso de Engenharia da Computação não tem como foco o desenvolvimento *mobile*, as duas primeiras semanas da carga horária do estágio foram priorizadas para o estudo da ferramenta *mobile* sugerida pela empresa, o Flutter. O Flutter é um *kit* de ferramentas de interface do usuário do Google para criar aplicativos que podem ser compilados nativamente para dispositivos *mobile* e web (FLUTTER, 2020). Para aprender o novo kit de ferramentas, cursos *onlines* foram utilizados. O aprendizado do Flutter foi facilitado, uma vez que ele possui uma sintaxe bastante similar a linguagem de programação Java, que por sua vez, é bem similar a linguagem C, vista ao longo de toda a graduação. A ferramenta também aplica conceitos de orientação a objetos estudados

na disciplina de Paradigmas de Programação. Dessa forma, a curva de aprendizagem foi suave em relação ao aprendizado da ferramenta para o desenvolvimento da versão para a plataforma *mobile* do sistema.

Em todo período de estágio, a equipe tinha reuniões *onlines* rápidas, com média de quatro reuniões por semana (o tempo de uma entrega de um conjunto de tarefas, denominado *sprint* no Scrum), no período noturno. Para o desenvolvimento do sistema, foi utilizada a metodologia ágil para desenvolvimento de software Scrum, que foi estudada na disciplina de Engenharia de Software. O uso do Scrum se mostrou bastante efetivo para capturar as ideias de todos os integrantes e melhorar o trabalho em equipe. Uma reunião da semana, geralmente no início da mesma, era destinada para definir tarefas da semana para cada membro da equipe, duas reuniões eram destinada para os membros relatar como foram sua produtividade, dificuldades e dúvidas do dia anterior e daquele dia. Por fim, a última reunião da semana tinha a finalidade de permitir que cada membro apresentasse o que foi produzido naquele *sprint*.

Na terceira semana se deu início ao desenvolvimento do aplicativo *mobile* para controle de ordem de serviço. Nessa semana, foi decidido como ficaria a classe do prestador (Figura 2). O prestador teria como função a de realizar a ordem de serviço, e somente ele teria acesso ao aplicativo, que estaria instalado no dispositivo móvel dele. Os outros funcionários da empresa, como operador do sistema, teriam a função de gerenciar o sistema web, que não é o foco da função do desenvolvimento *mobile*.

#### Figura 2: Classe Prestador

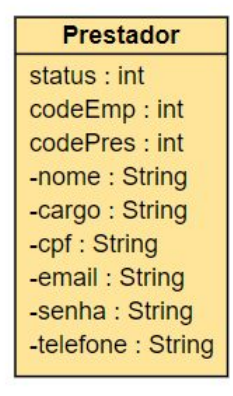

**Fonte**: Autor (2020)

Ainda na terceira semana, deu-se início a elaboração das telas de *login* e cadastro, inicialmente elaborada pelo *designer* do grupo, e depois construída pela ferramenta Flutter como mostrada na Figura 3.

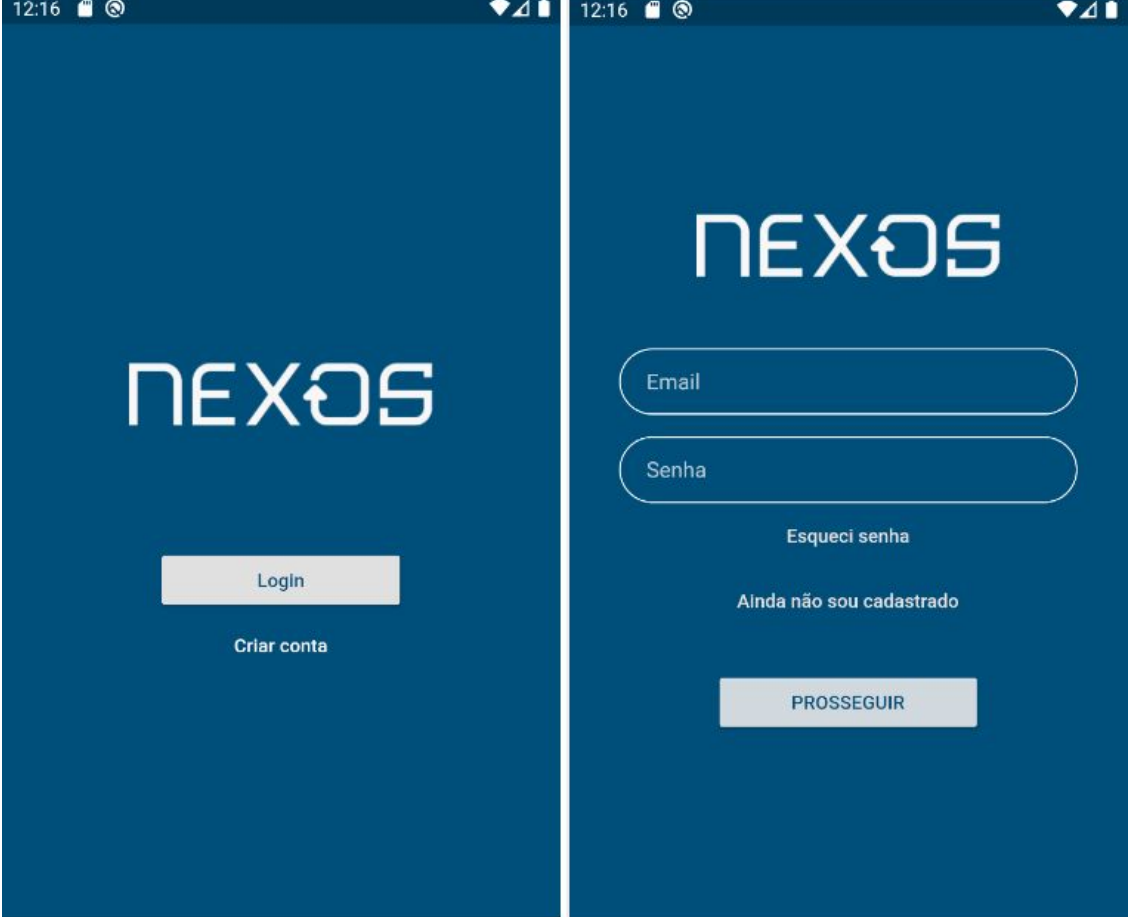

Figura 3: Tela de Login

**Fonte**: Autor (2020)

A tela de *login* (Figura 3) foi projetada para fazer todas as autenticações e exibir mensagens ou sinalizações caso ocorra algum erro de autenticação, como por exemplo, usuário não cadastrado. A funcionalidade "esqueci senha" não chegou a ser implementada.

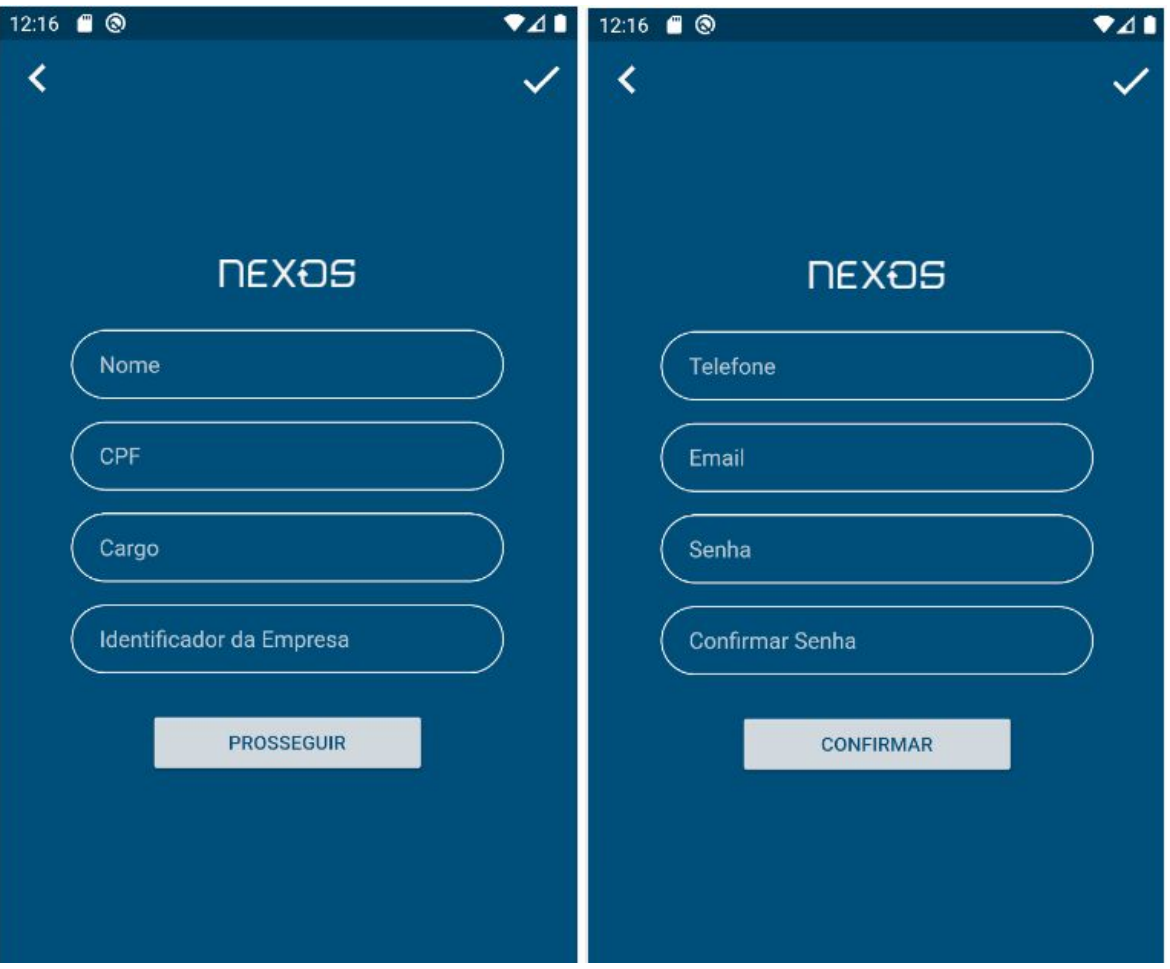

Figura 4: Telas de Cadastro

**Fonte**: Autor (2020)

O requisito de cadastro de prestador foi dividido em duas telas (Figura 4). Na tela de cadastro é necessário inserir a maioria dos atributos da classe Prestador, e também é feito a verificação da senha. Nas semanas seguintes, foi recebido os protótipos das telas que iriam compor o aplicativo, e assim a tela principal começou a ser elaborada, que deveria exibir todas as ordens de serviço vinculadas ao prestador (Figura 6 e Figura 7). Com isso, foi preciso definir a classe que iria representar a ordem de serviço, como mostra a Figura 5.

Figura 5: Classe Ordem de Serviço

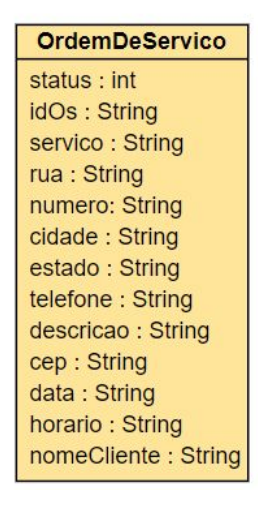

Fonte: Autor (2020)

Estes atributos da classe Ordem de Serviço foram escolhidos de forma a incluir todos os detalhes da ordem de serviço, tais como o endereço completo, informações do cliente e informações básicas da ordem de serviço.

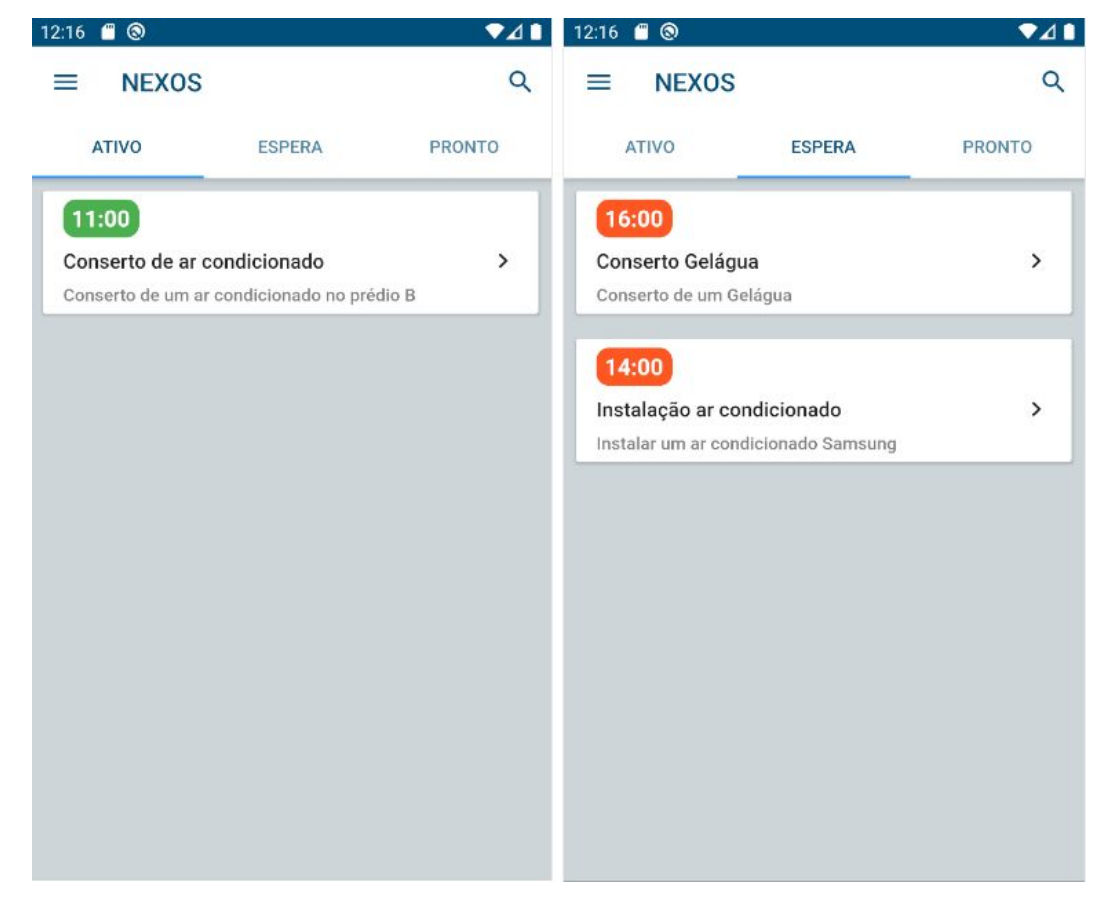

Figura 6: Tela Principal - Ativo e Espera

**Fonte**: Autor (2020)

Quando o prestador está realizando uma ordem de serviço, que só pode ser realizada uma por vez, a mesma se encontra na aba de "ativo", e quando existem ordens de serviços pendentes, estas se encontram na fila de espera, na aba "espera", como mostra a Figura 6. Quando o prestador conclui a ordem de serviço, esta passa a se encontrar na aba "pronto" como mostra a Figura 7. Todas as ordens de serviços são recebidas pelo *back-end*, cadastrado pelo operador do sistema.

> 12:16 8  $\bullet$ 41 Q ≡ **NEXOS ATIVO ESPERA PRONTO** Manutenção ar condicionado  $\rightarrow$ Manutenção do ar condicionado do restaurante

Figura 7: Tela Principal - Pronto

A tela principal também apresenta a função de buscar ordens de serviços por título e também apresenta um *drawer* (barra lateral expansível) mostrada na Figura 8. O *drawer* foi incorporado para permitir a visualização das informações do prestador. No mesmo, é possível editar duas informações do prestador, o nome e sua função. Também é possível efetuar o *logoff* (sair do sistema). A funcionalidade da foto do prestador não chegou a ser implementada.

**Fonte**: Autor (2020)

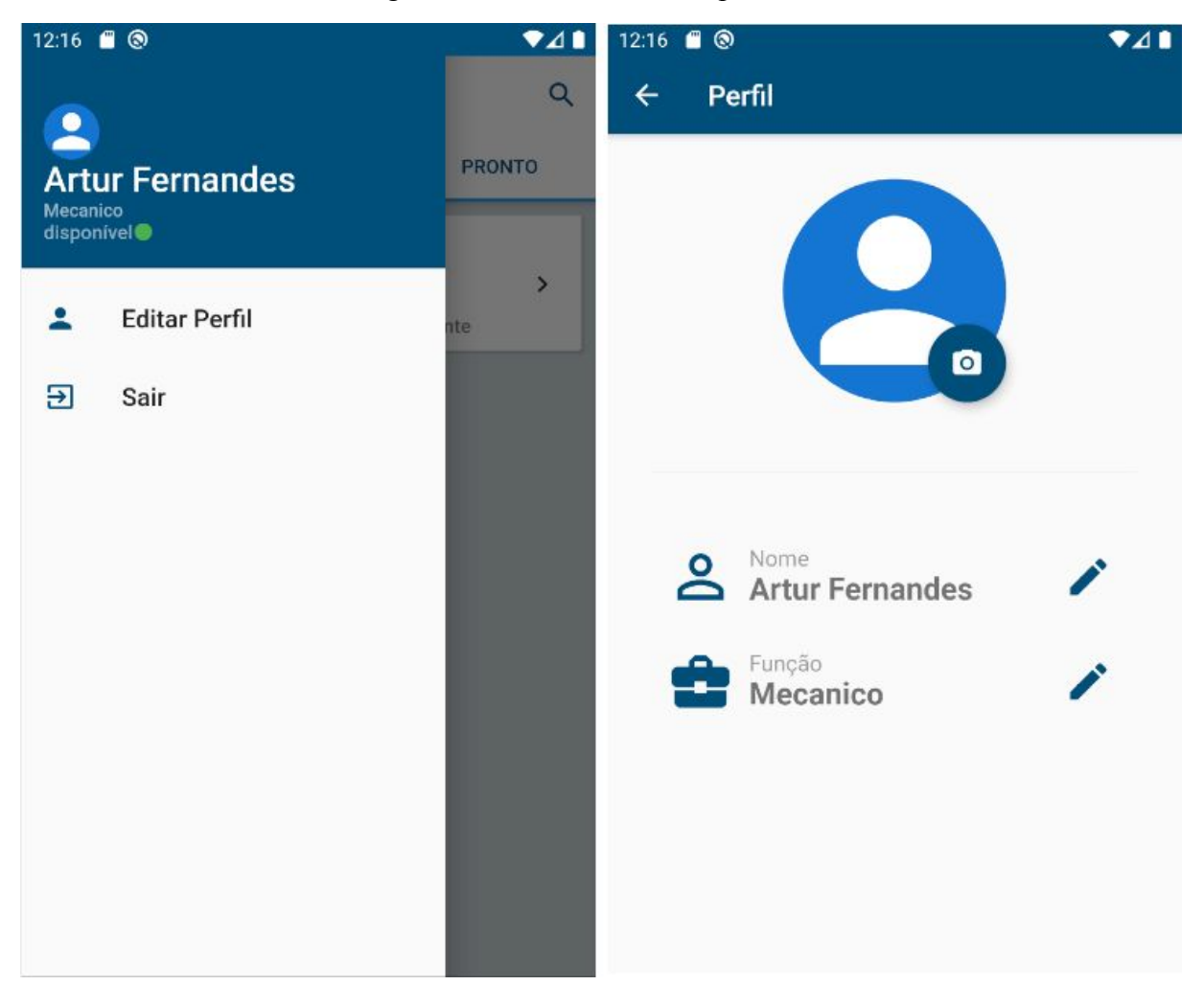

#### Figura 8: *Drawer* e Perfil do prestador

**Fonte**: Autor (2020)

Ao selecionar uma ordem de serviço, os detalhes da ordem de serviço são mostrados (Figura 9 e Figura 10), apresentando três abas. A aba "detalhes" mostra o endereço da ordem de serviço e sua descrição e está presente nos três tipos de ordem de serviço. A aba "localização" apresenta um mapa com um marcador direcionado ao endereço de destino, que ajuda o prestador a chegar a seu destino. A localidade atual do prestador é enviada para o *back-end* a cada 150 metros de locomoção do prestador para o operador do sistema monitorar o mesmo. Esta opção está presente nas ordens de serviços dos tipos "ativo" e "espera".

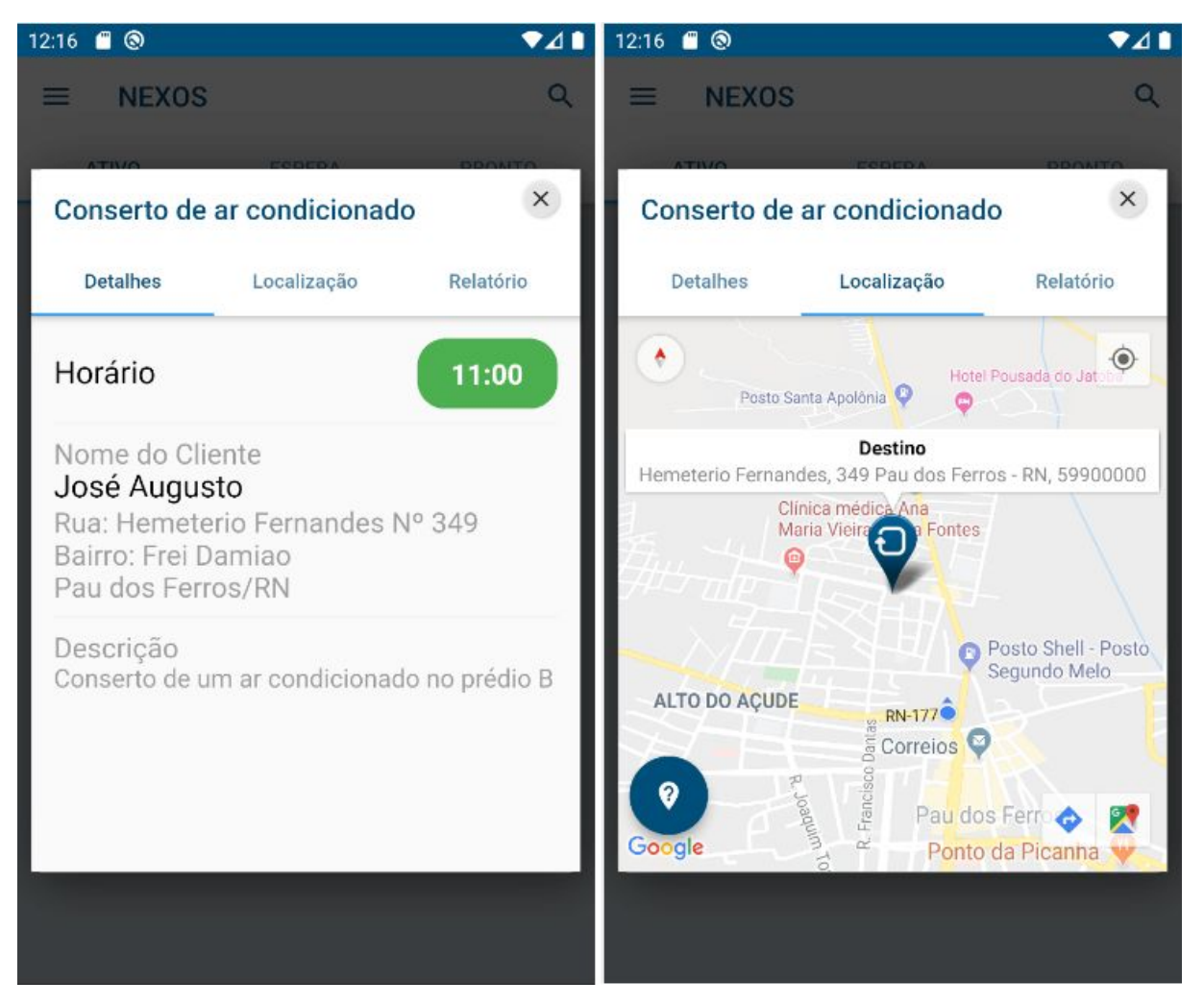

#### Figura 9: Ordem de Serviço - Detalhes e Localização

**Fonte**: Autor (2020)

Na Figura 10 é mostrado a opção de relatório, esta opção está presente apenas no tipo de ordem de serviço "ativo", pois quando é finalizada a ordem, o prestador necessita enviar um relatório com algumas informações e imagem. Esta funcionalidade não foi implementada.

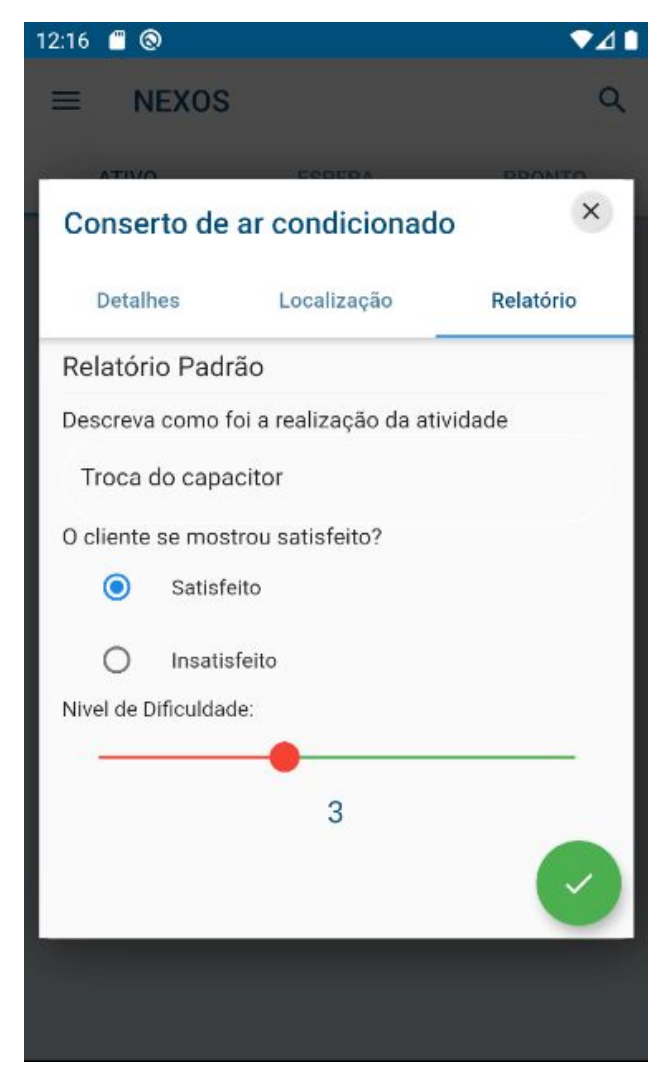

### Figura 10: Ordem de Serviço - Relatório

**Fonte**: Autor (2020)

O prestador tem total controle sobre os *status* das ordens de serviço. O operador envia uma ordem de serviço com status "espera", e o prestador gerência-a. O ciclo dos *status* da ordem de serviço é Espera > Ativo > Pronto. A última semana do período de estágio foi priorizada para testes de todo o sistema da equipe.

## <span id="page-16-0"></span>**4. RELAÇÃO TEORIA-PRÁTICA**

Neste estágio supervisionado foi possível relacionar e aplicar vários conhecimentos adquiridos durante o curso de Engenharia de Computação, podendo destacar os conhecimentos obtidos nos seguintes componentes curriculares: Algoritmos e Programação, Engenharia de Software, Paradigmas de Programação e Programação Web. Que por sua vez, estão diretamente ligados na área de programação e desenvolvimento.

Além de colocar em prática conhecimentos adquiridos durante o curso, também foi possível conhecer o mercado de desenvolvimento de sistemas, com foco no desenvolvimento *mobile*, e aplicar metodologias em equipe para otimizar e melhorar o trabalho em grupo.

#### <span id="page-16-1"></span>**5. CONSIDERAÇÕES FINAIS**

Com esse estágio foi possível colocar em prática vários conhecimentos obtidos durante o curso de graduação, desenvolver melhores métodos em trabalho em equipe e vivenciar como funciona o ambiente de desenvolvimento. Apesar de não trabalhar fisicamente com profissionais experientes na área, foi possível aprender e utilizar ferramentas de desenvolvimento e ter um resultado satisfatório com pouco tempo de prática.

Todos os resultados das atividades realizadas apresentadas foram elaboradas pela a dupla responsável pelo o desenvolvimento *mobile* utilizando a ferramenta Flutter, e todas as funcionalidades não implementadas citadas não foram realizadas devido ao término período de dois meses, correspondente ao estágio, porém os resultados obtidos neste período foram satisfatórios, pois o sistema *mobile* apresentou quase todas a funcionalidades planejadas e os testes de software aplicados não detectaram *bugs*.

## <span id="page-16-2"></span>**6. REFERÊNCIAS**

FLUTTER. Home, 2020. Disponível em: <https://flutter.dev/>. Acesso em: 05/01/2020.